# **بسم االله الرحمن الرحيم وصلى االله وسلم على سيدنا محمد وآله وصحبه**

**شرح طریقة تحدیث ملف على أرشیف**

**هذا التحديث يؤدي إلى استبدال ملف قديم بآخر جديد دون تغير الرابط الأصلي على موقع أرشيف**

**بعد الذهاب إلى صفحة الكتاب على موقع أرشيف سيظهر لصاحبه فقط ( بعد إدخال بيانات التسجيل ) ما يشير إليه السهم في الصورة :**

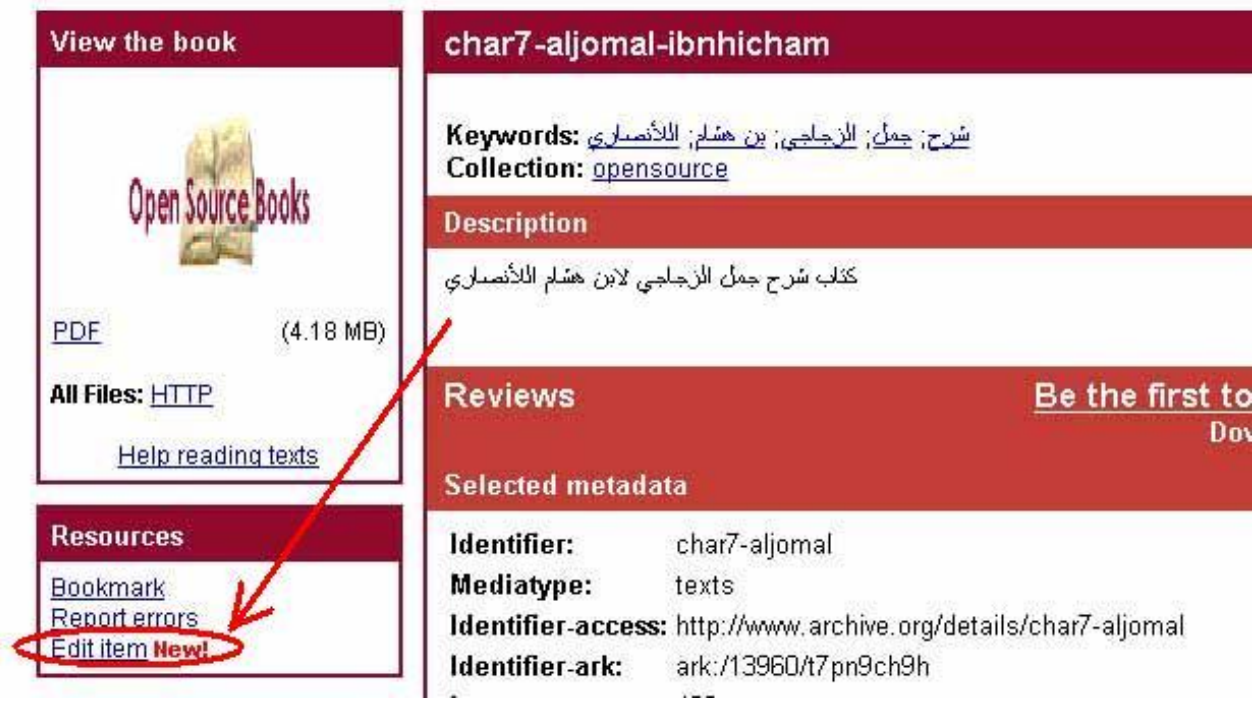

### **بالضغط عليه يتم الإنتقال إلى صفحة أخرى . ويلزم الضغط بالتتابع على ما تشير إليه الأسهم**

#### Metadata editor for char7-aljomal

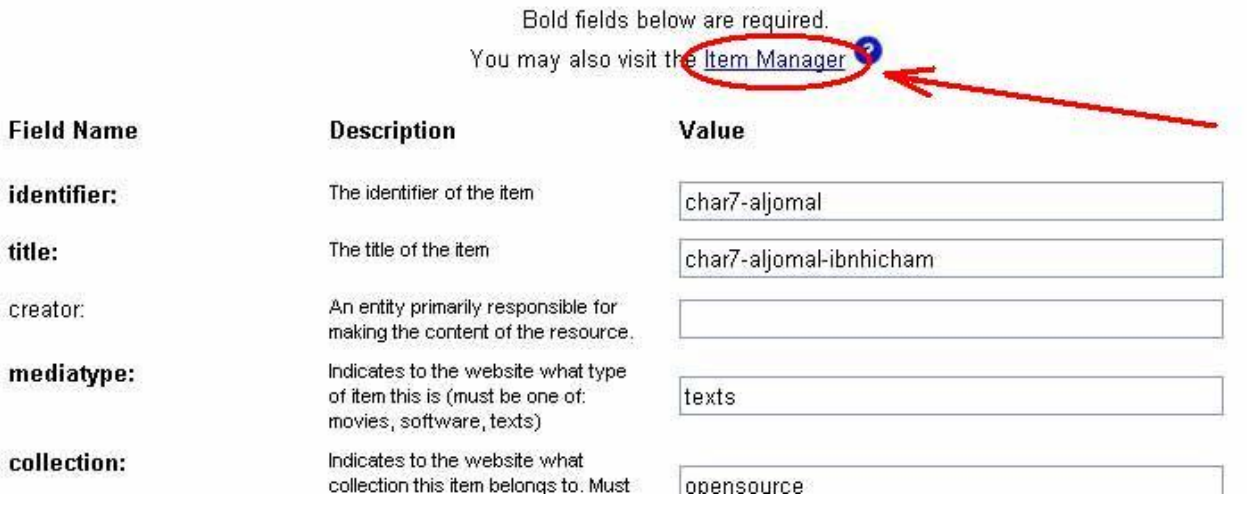

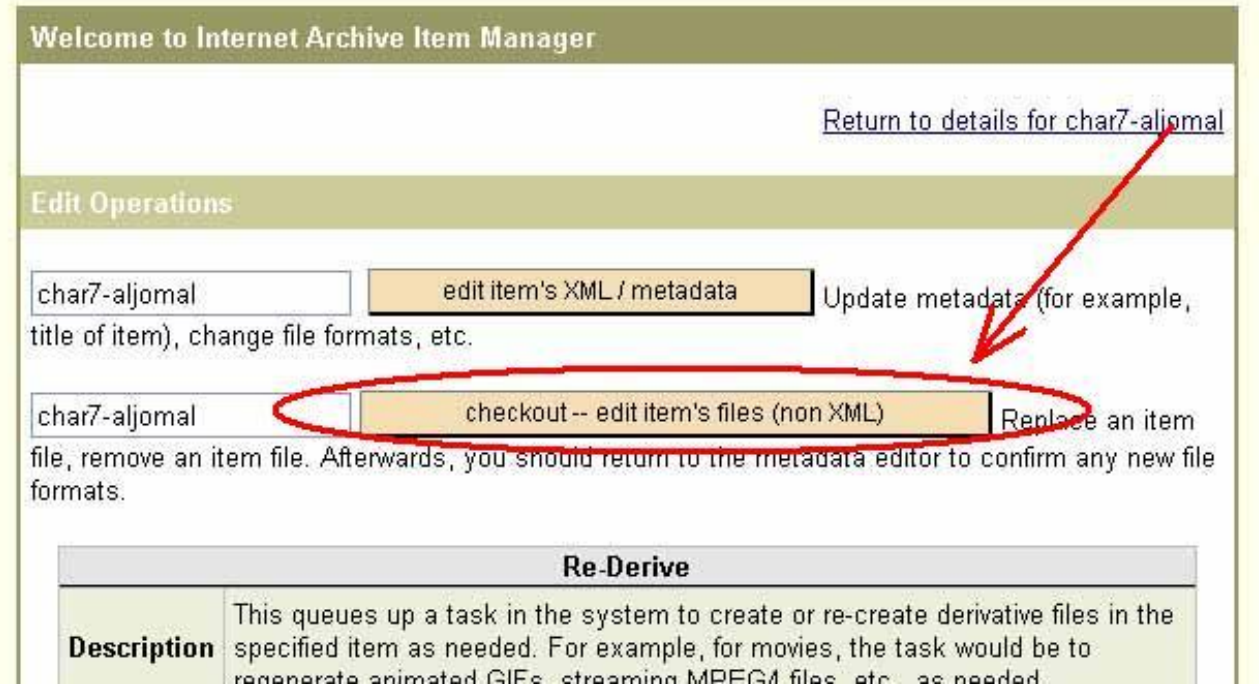

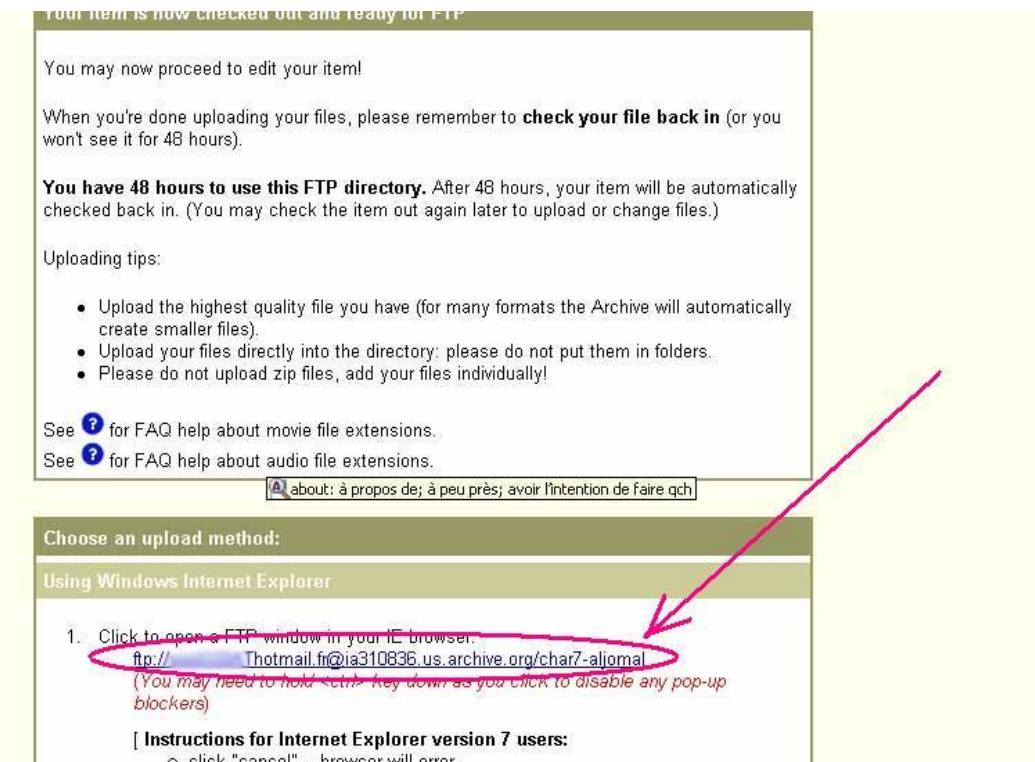

**ثم يطلب الموقع إدخال بيانات التسجيل مرة أخرى**

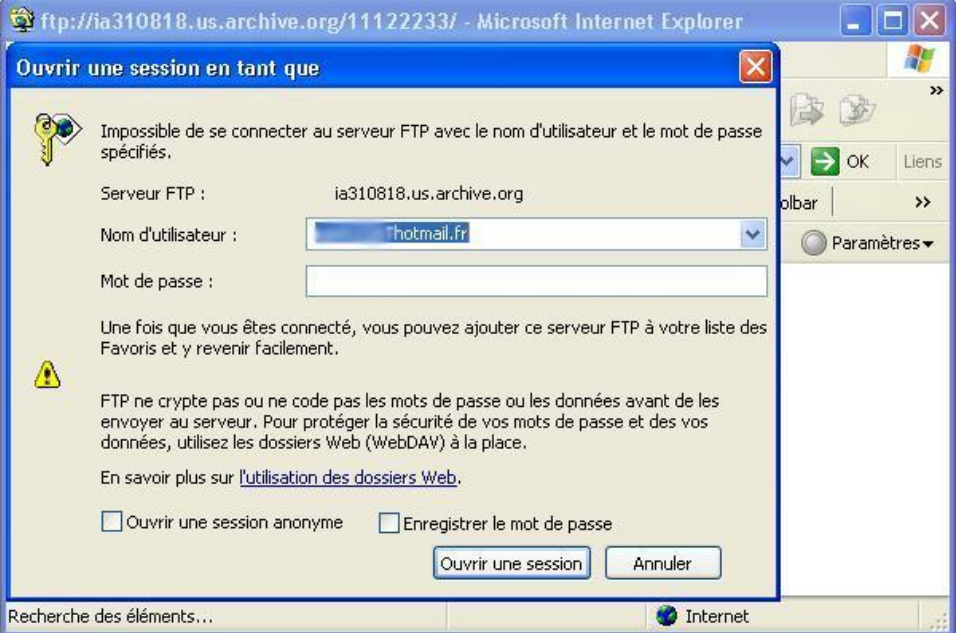

## **تفتح بعدذلك النافذة المطلة على محتوى الد الأصلي المشتمل على الملف المرفوع سابقا مع الملفات الأخرى المتعلقة به والتي يصنعها الموقع .**

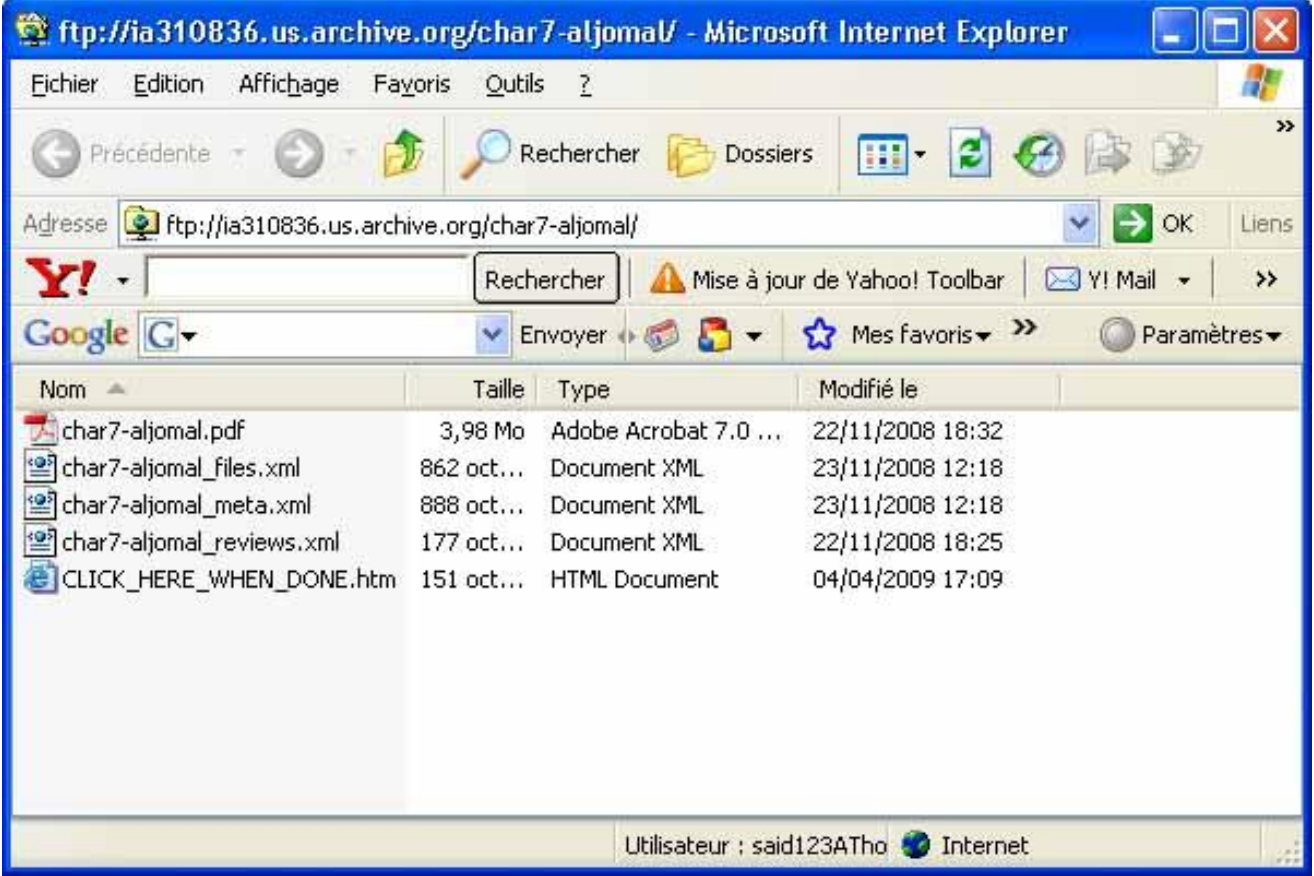

**نضغط على الملف المراد تحديثه بيمين الفأرة ثم نختار حذفه , وبعدذلك ننسخ الملف الجديد الذي يفضل أن يكون بنفس عنوان الملف الأول ثم نلصقه بيمين الفأرة داخل تلك النافذة ليبدأ الرفع , ثم بعد انتهائه نضغط على صفحة htm تظهر هناك بعنوان**

### **CLICK\_HERE\_WEN\_DONE.htm**

**وهي التي تنقل المعلومات الجديدة , وإذا لم يتم الضغط عليها سيحصل خلل , لذلك وجب ترك تلك النافذة مفتوحة حتى النهاية , وفي حالة إغلاقها خطأً يمكن استرجاعها برابط خاص ما هو إلا هذا الكود :**

**<http://www.archive.org/item-mgr.php?identifier>=**

**متبوعا بعنوان الد الأصلي ( أول ما يطلب الموقع كتابته كعنوان عندما نريد رفع الملف ) مثلا : كتبنا في البداية العنوان التالي : aljomal7-char سيصبح الرابط :**

**<http://www.archive.org/item-mgr.php?identifier>=char7-aljomal**

**هذا الرابط نلصقه في أعلى صفحة أنترنت ونضغط على ok فتظهر نافذة سبق أن مررنا ا وهي هذه**

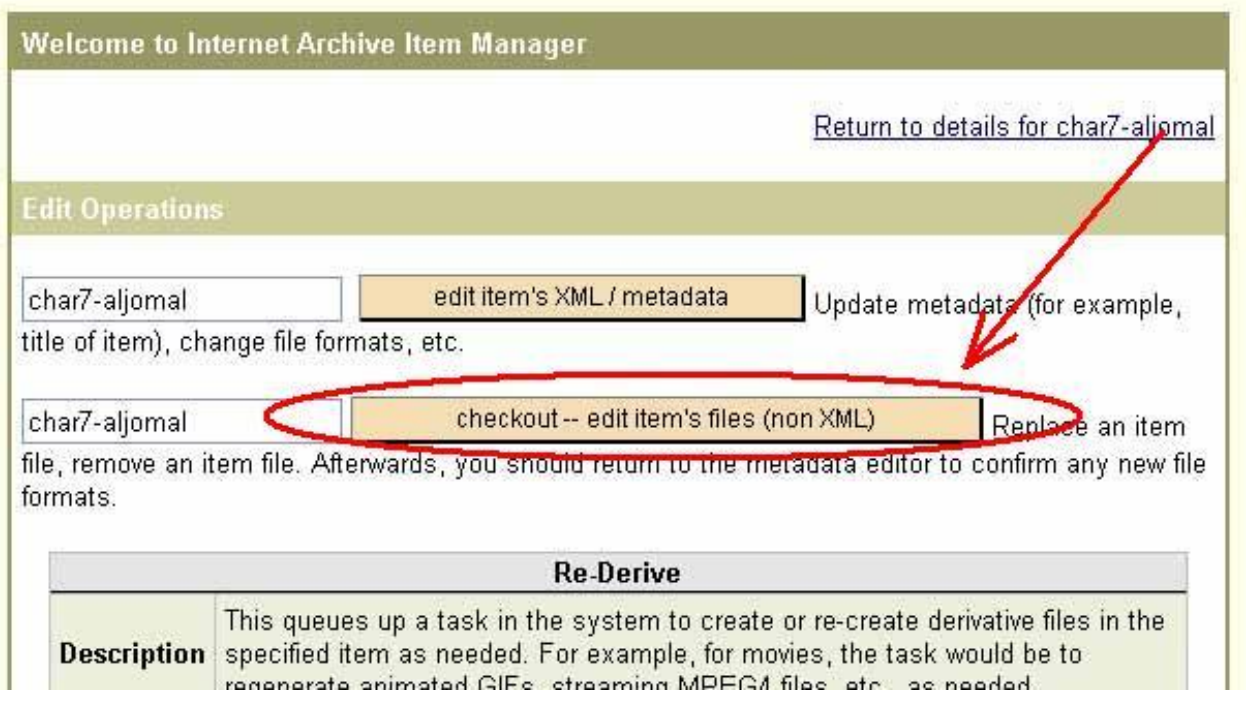

**فنعيد من جديد كل ما سبق حتى نصل إلى النافذة المطلوبة :**

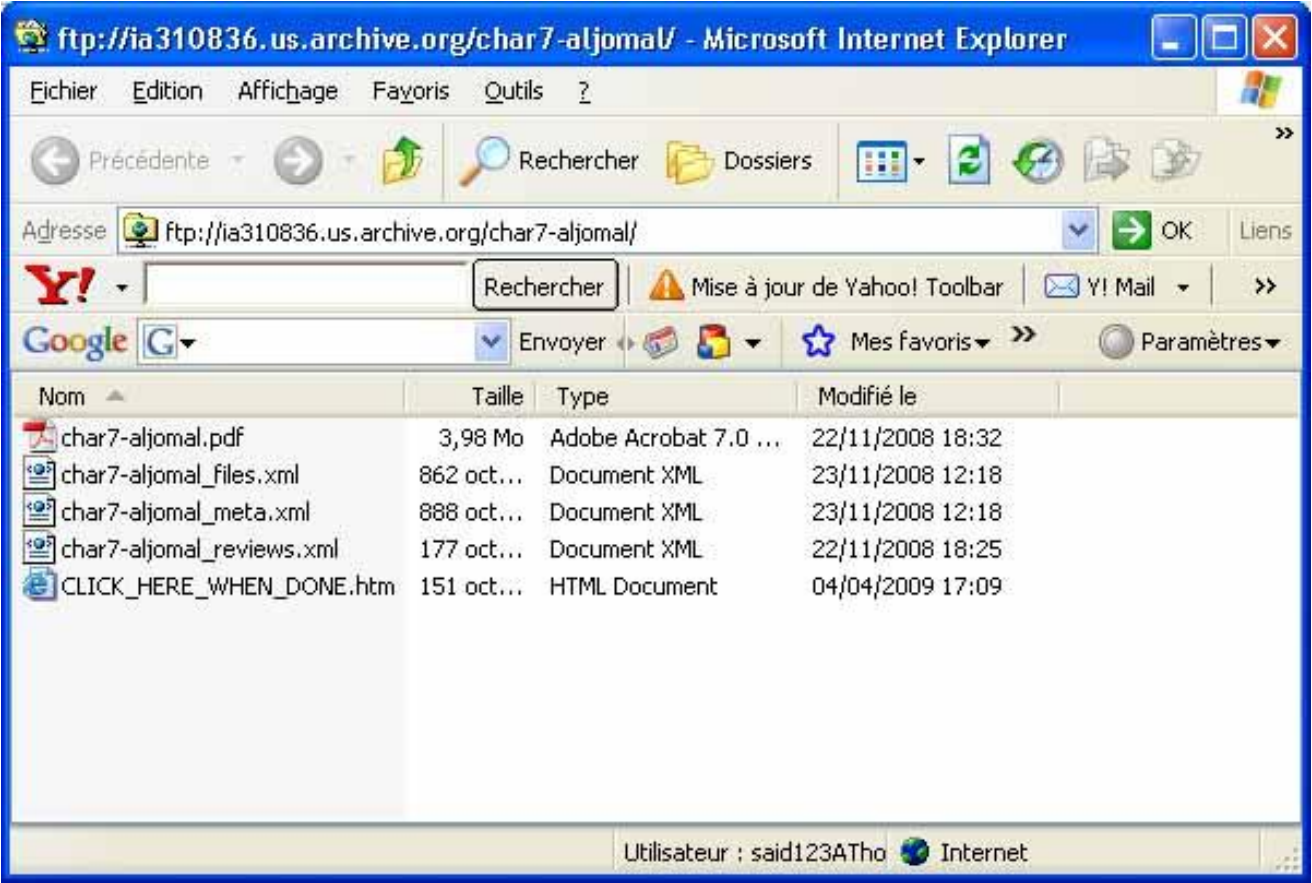